### ГОСУДАРСТВЕННОЕ УЧРЕЖДЕНИЕ ОБРАЗОВАНИЯ «ГИМНАЗИЯ № 5 г. ВИТЕБСКА ИМЕНИ И.И.ЛЮДНИКОВА»

# **IT ТЕХНОЛОГИИ В ЭКОЛОГИИ**

Автор работы: Рундыгин Артём Денисович, учащийся 9 «В» класса Руководитель: Глуховская Елена Петровна, учитель информатики

Витебск 2021

# **СОДЕРЖАНИЕ**

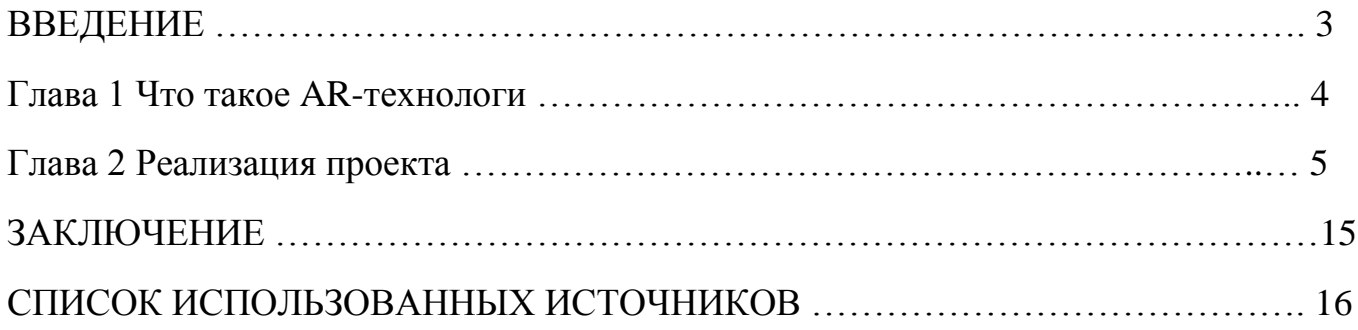

### **ВВЕДЕНИЕ**

Наше исследование направлено на повышение информированности населения о товарах, которые они приобретают, чтобы в будущем потребители не выбрасывали экологически вредные вещи, а начали сдавать их на переработку.

*Актуальность*: наш проект особенно актуален сейчас, т.к. наш город Витебск и в принципе Беларусь имеют определенного рода проблемы с экологией и переработкой мусора. Смотря на страны Европы, мы существенно отстаем в этой отрасли от них. Поэтому подобного рода исследования помогут в решении данных проблем.

*Цель исследования*: создать способ информирования населения о вредности материалов, из которых созданы товары, а именно состав, длительность их разложения, и, как выход из сложившейся ситуации, во что они перерабатываются.

*Задачи проекта:* создать приложение на Unity 3D для мобильных устройств, для распознавания меток на продуктах и получения полезной информации о них, тем самым сделав общество более экологически грамотным.

### **ГЛАВА 1 ЧТО ТАКОЕ AR-ТЕХНОЛОГИИ**

Понять разницу довольно просто. Виртуальная реальность состоит только из нереальных, созданных в программе объектов.

Надевая VR-шлем, вы полностью оказываетесь в искусственно созданном мире. *Дополненная реальность* - это когда нереальные, виртуальные, объекты в восприятии пользователя становятся частью реальной окружающей картины мира.

Другими словами, когда человек видит что-то в AR, он видит что-то виртуальное в реальном мире. Дисплей показывает пользователю физический мир с добавленными виртуальными объектами. Например, маркер карты в интерфейсе камеры на телефоне чтобы показать, в каком направлении двигаться пользователю. Уже существуют гарнитуры, которые фактически переносят приложение или игру в реальный мир. Более продвинутые AR-системы позволяют обрабатывать стены в доме пользователя, как если бы они были приложениями на экране компьютера.

Многие исследователи считают, что на самом деле технология уже начала демонстрировать свою истинную ценность благодаря упрощению многих привычных для потребителей вещей. Например, уже существуют приложения по подбору причесок и одежды, широко используемые в индустрии красоты; в автомобильном секторе, где пользователи теперь могут использовать дополненную реальность, чтобы погрузиться в опыт вождения автомобиля, который они хотят приобрести.

Некоторые бренды, такие как Lego и Jurassic World, уже экспериментируют с данной технологией, и отмечают, что его потенциальное воздействие на аудиторию огромно.

В дальнейшем мы будем использовать эту технологию в нашем приложении.

# **ГЛАВА 2 РЕАЛИЗАЦИЯ ПРОЕКТА**

Разработка приложения проходила следующим образом:

Сначала мы подключили поддержку Vuforia Engine для Unity 3D (рисунок 1), что позволяет разрабатывать AR-приложения [1, 2].

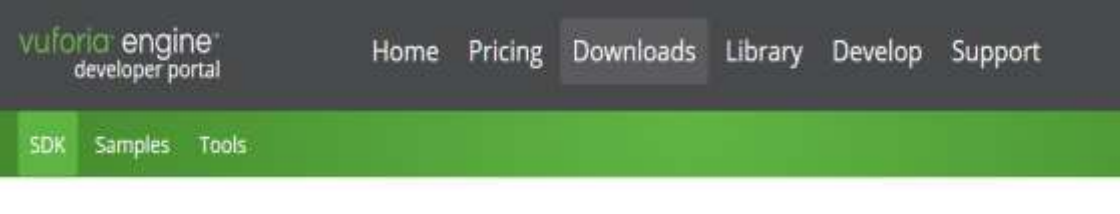

# Vuforia Engine 8.6

Use Vuforia Engine to build Augmented Reality Android, iOS, and UWP applications for mobile devices and AR glasses. Apps can be built with Unity, Android Studio, Xcode, and Visual Studio. Vuforia Engine can also be accessed through the Unity Package Manager by adding Vuforia's package repository with the script below.

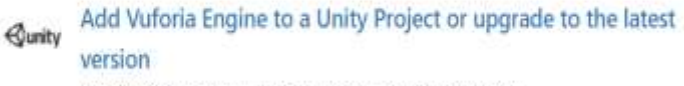

add-vuforia-package-8-6-7.unitypackage (2.30 KB)

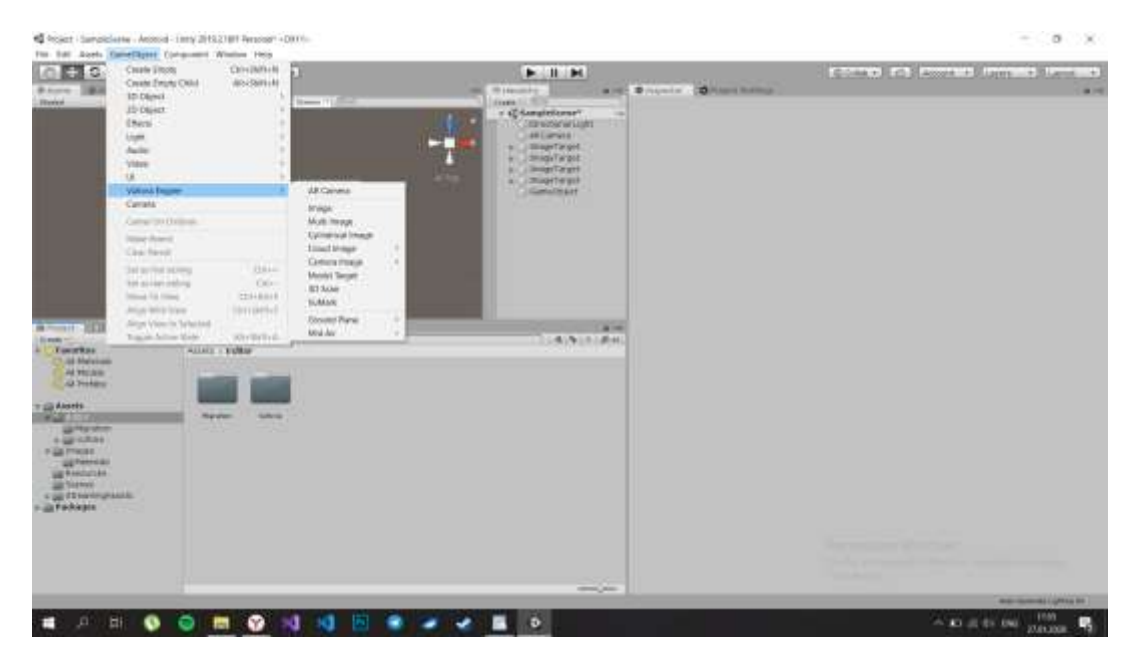

# Рисунок 1 – Приложение Vuforia Engine

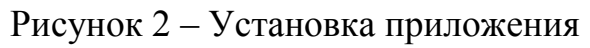

Потом мы создали макеты меток и создали VuforiaDatabase, чтобы камера смартфона смогла распознавать их.

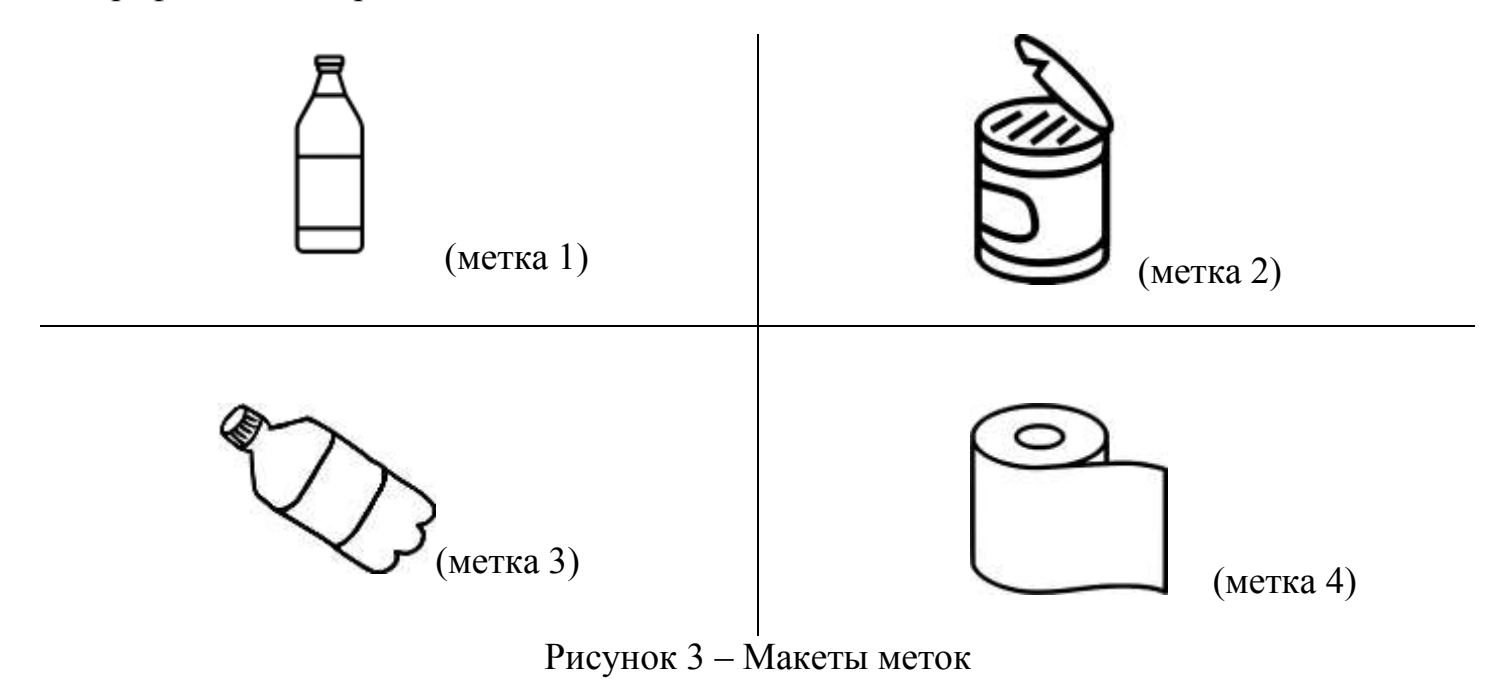

Процесс занесения в VuforiaDatabase:

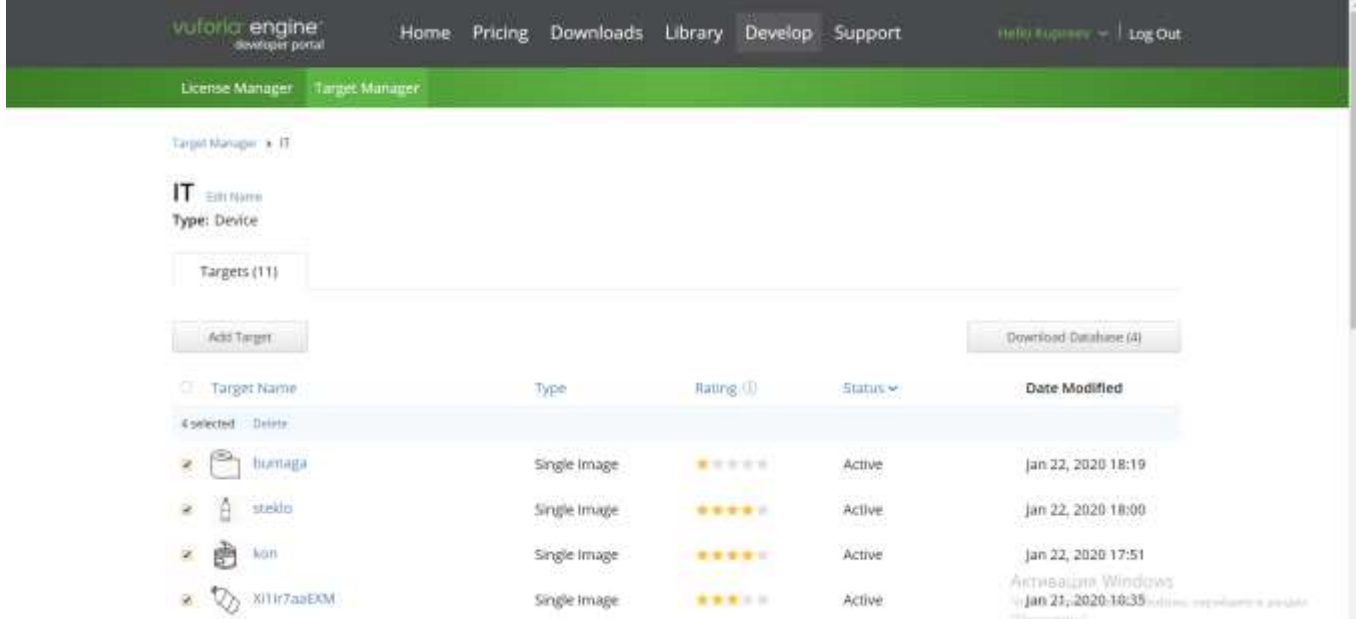

# **Target Manager**

Use the Target Manager to create and manage databases and targets.

Search

Database

**Type Device** 

 $\mathsf{I}\mathsf{T}$ 

После этого мы добавили эту базу данных в Unity 3D:

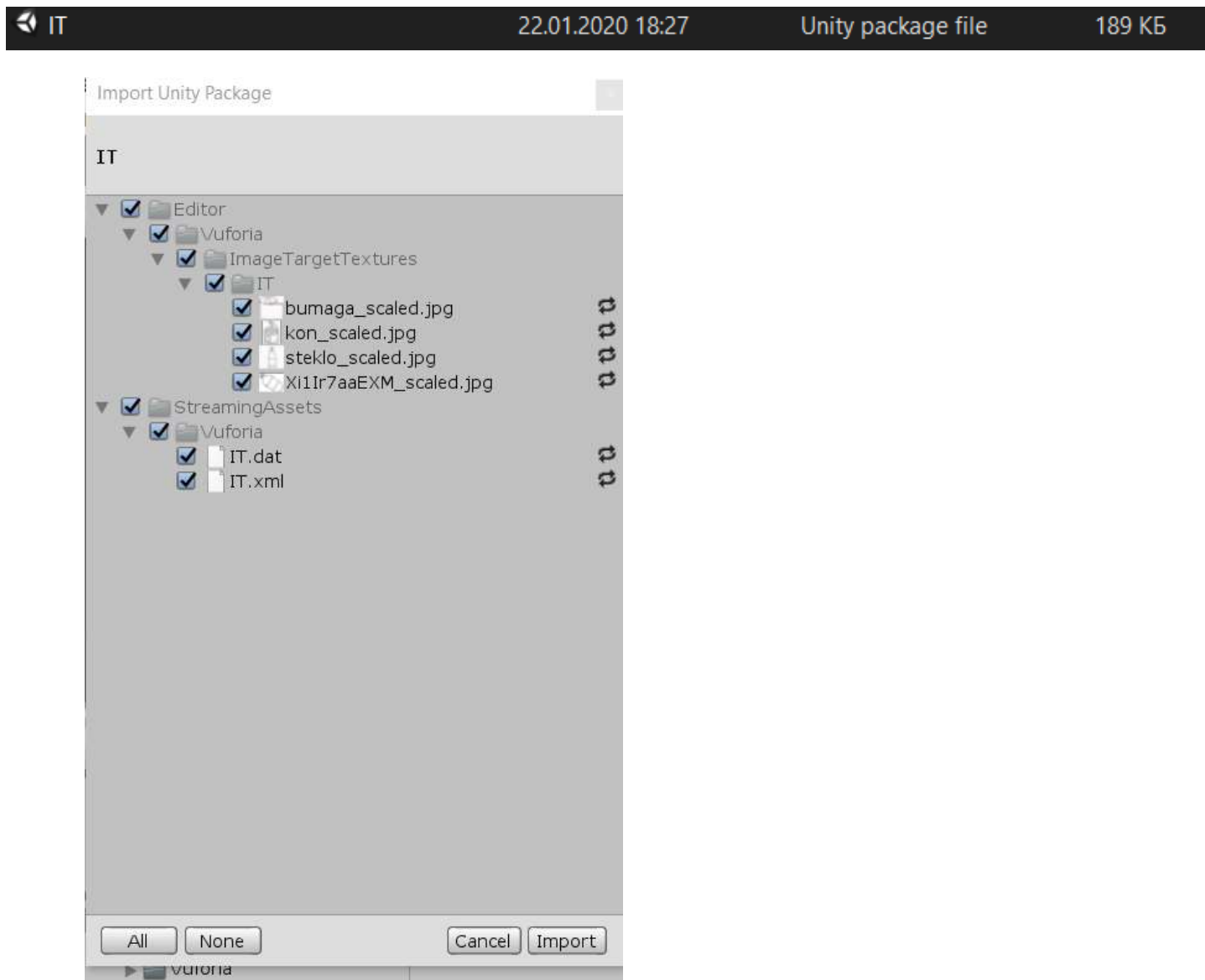

Потом мы сделали описание к этим меткам [3], которые в будущем будут

появляться в режиме дополненной реальности, в реальном времени при наведении камеры телефона на метку с помощью созданного нами приложения.

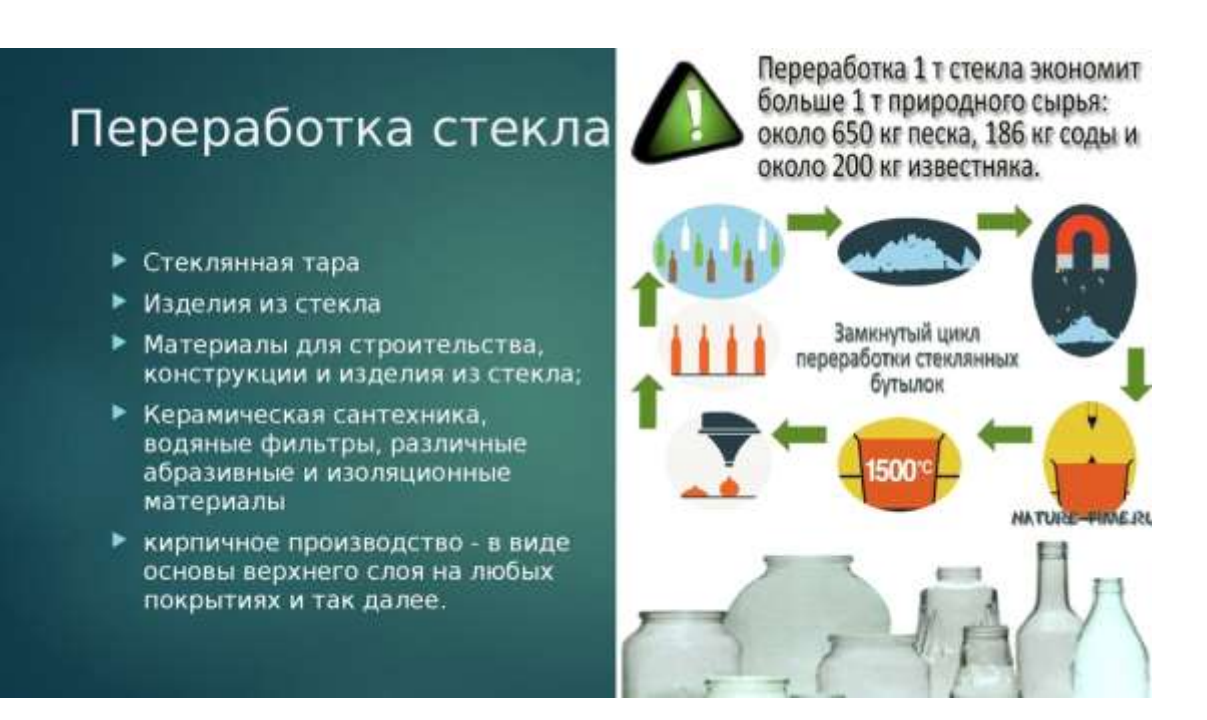

Рисунок 4 – Ссылка на метку 1

# Консервные банки и банки из под пива и других напитков

- Материал: алюминий и его сплавы.
- Ущерб природе: острые края банок вызывают травмы у животных.
- Вред человеку: в банках накапливается вода, в которой развиваются личинки кровососущих насекомых.
- Пути разложения: под действием кислорода медленно окисляется.
- Время разложения: на земле сотни лет, в пресной воде - несколько десятков лет в солёной воде несколько лет.
- Способ вторичного использования: переплавка.

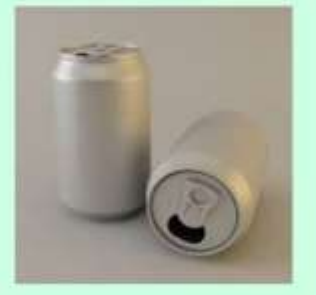

Рисунок 5 – Ссылка на метку 2

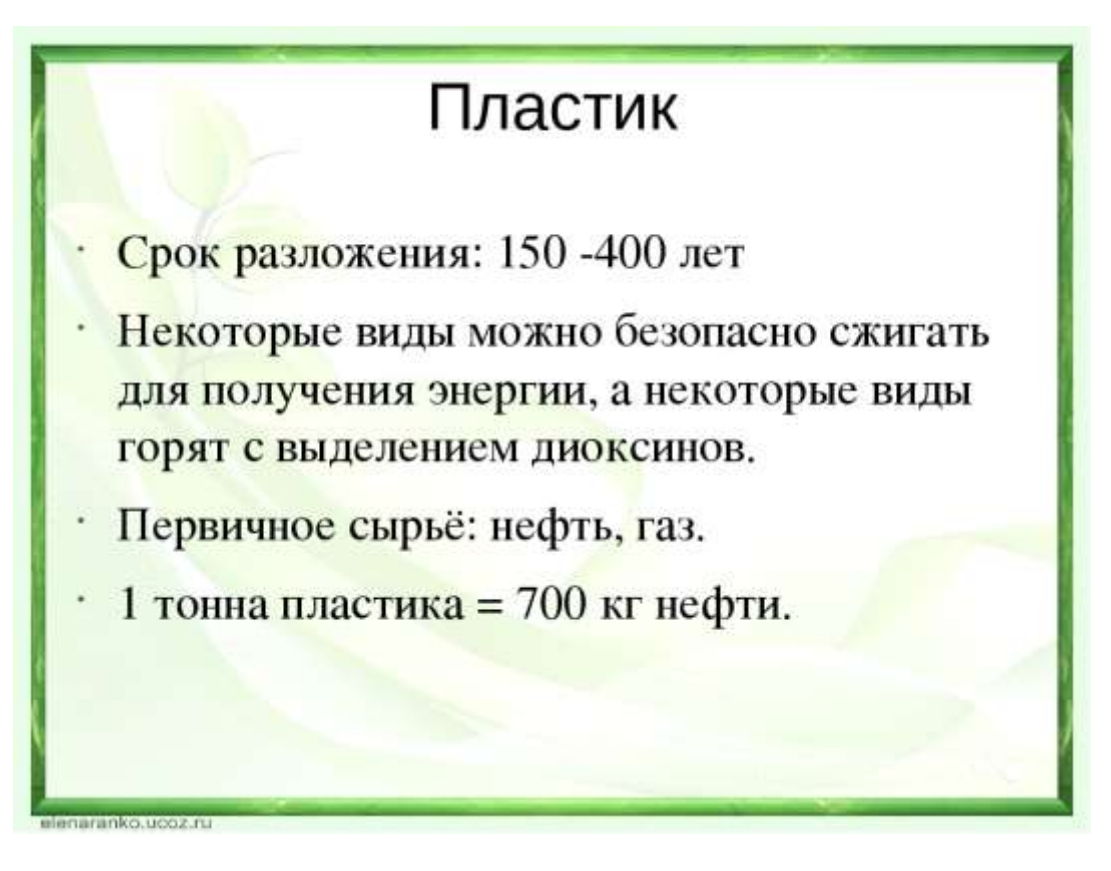

Рисунок 6 – Ссылка на метку 3

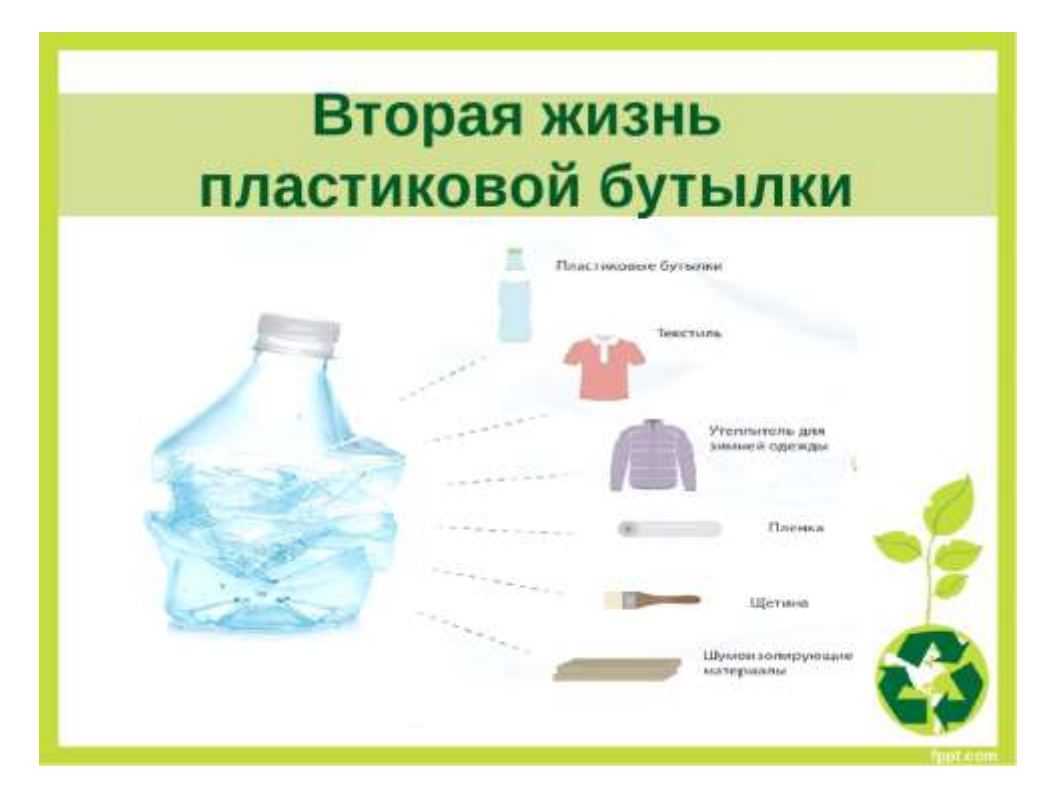

Рисунок 7 – Ссылка на метку 3

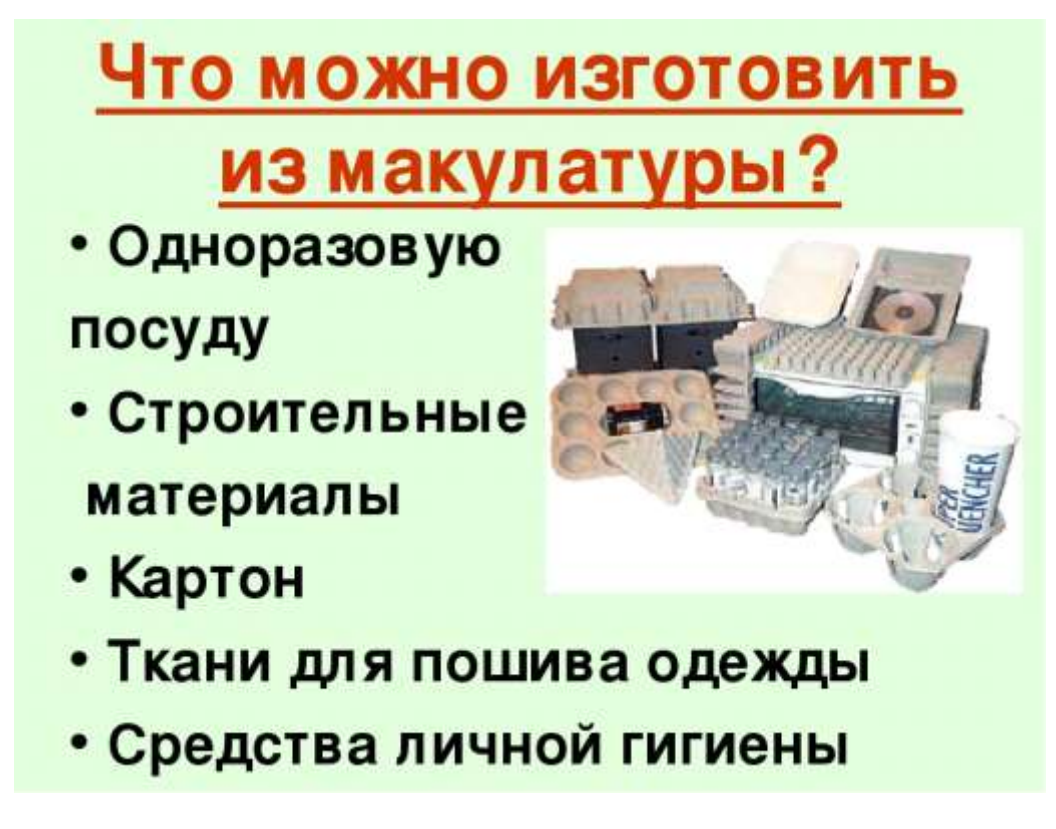

Рисунок 8 – Ссылка на метку 4

После этого мы создали Image Target в Unity 3D для каждой из наших меток и нанесли изображение метки на Image Target:

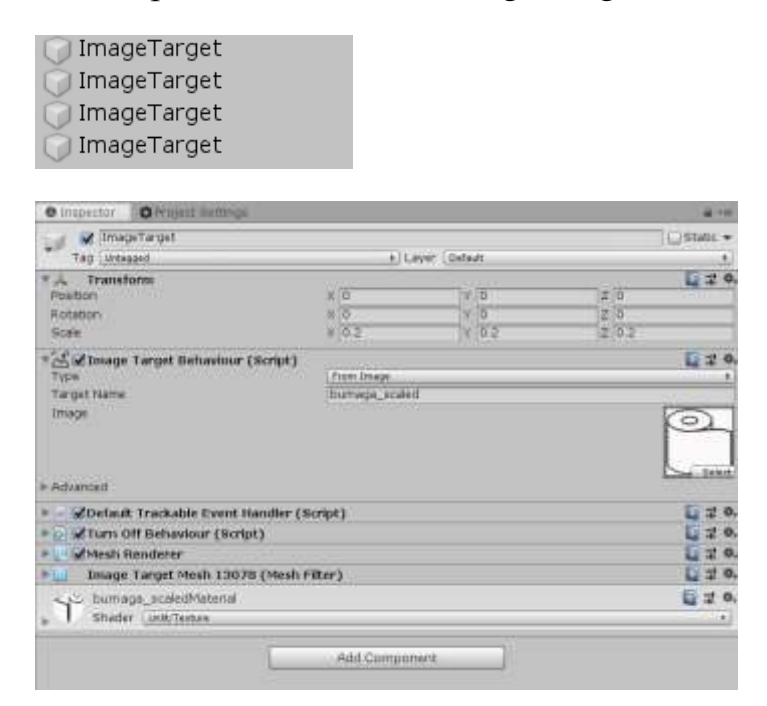

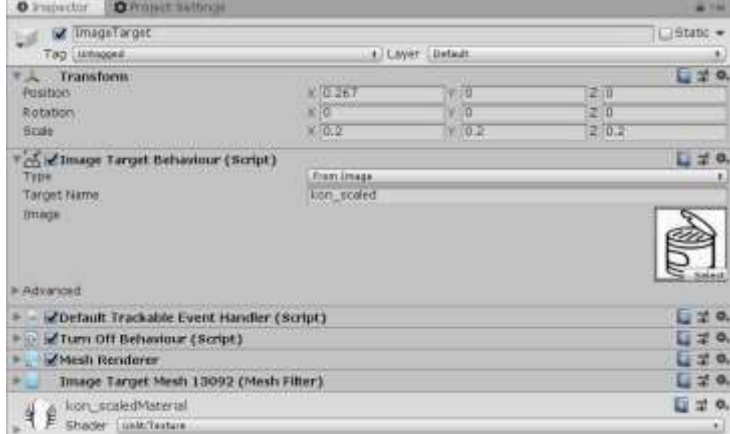

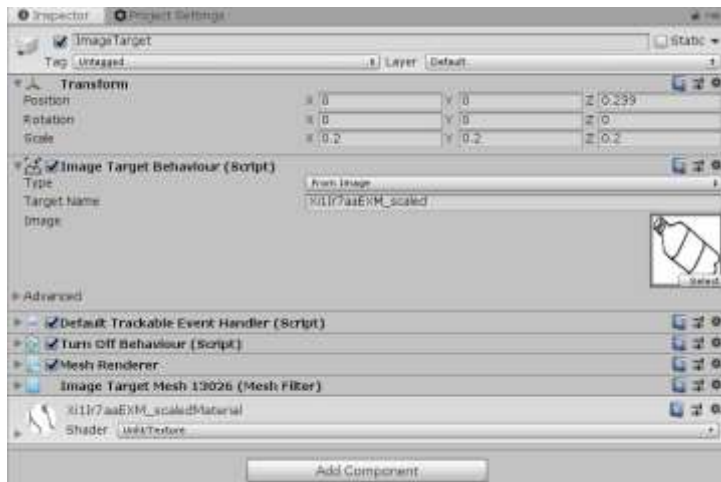

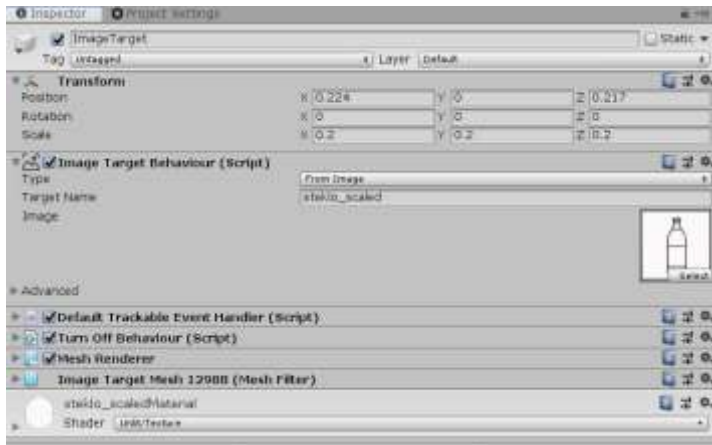

В результате получили следующее:

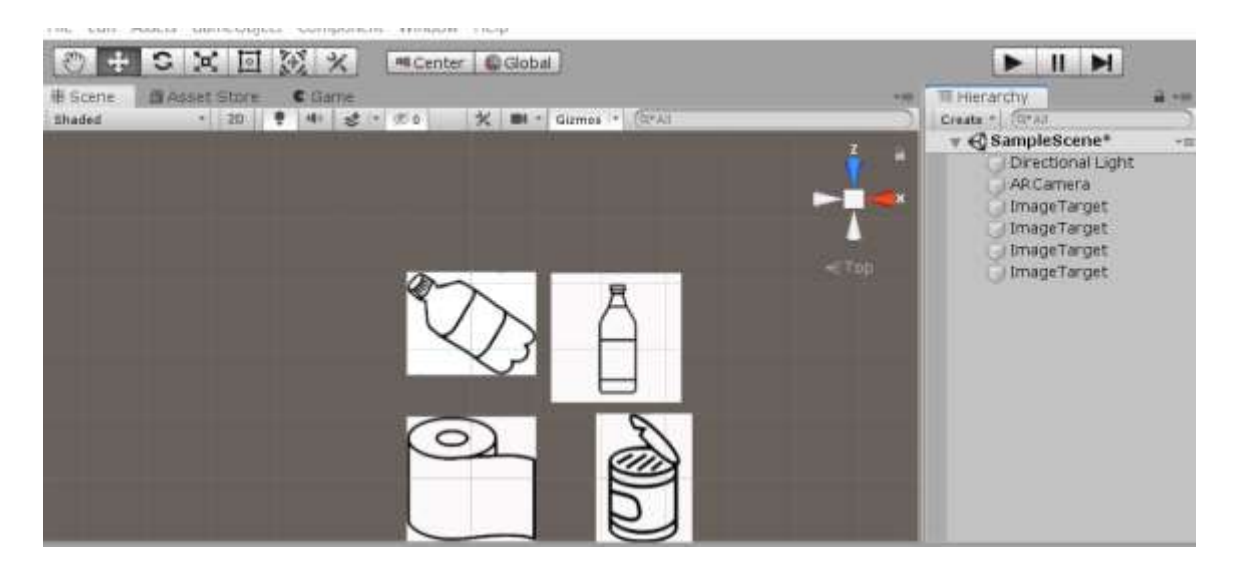

Потом к каждой метке мы прикрепили описание, и каждое описание стало закреплено за своей меткой:

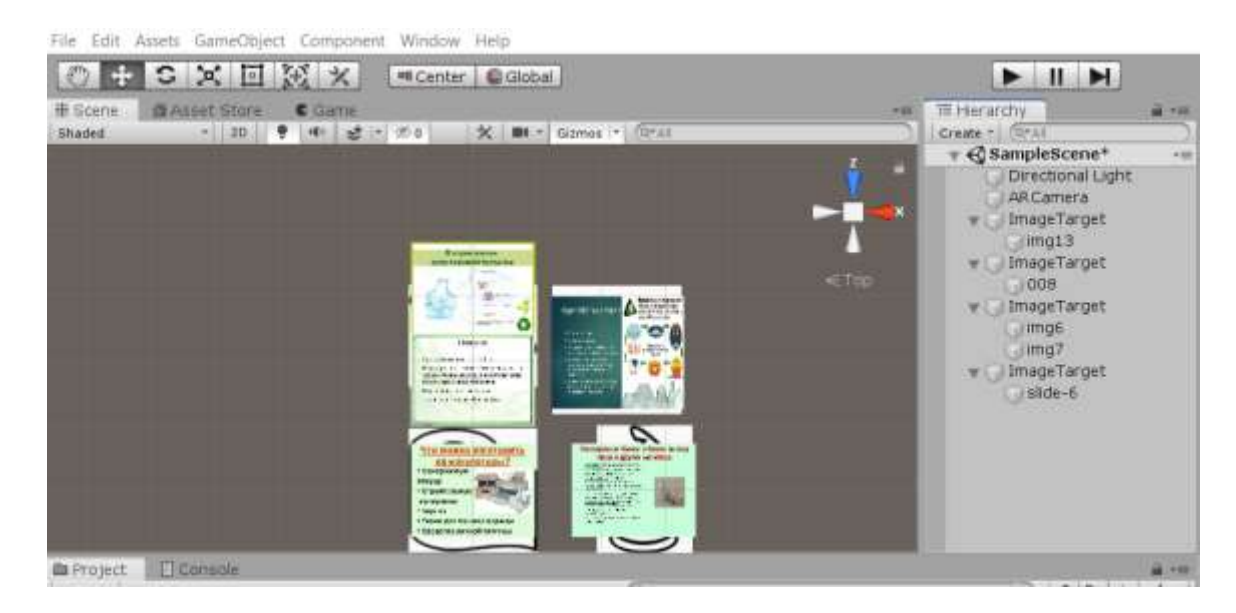

Осталось только скомпилировать вapk файл наше приложение для использования на устройствах под управлением ОС Android. Для этого ранее была установлена поддержка Android для Unityс помощью Unity Hub.

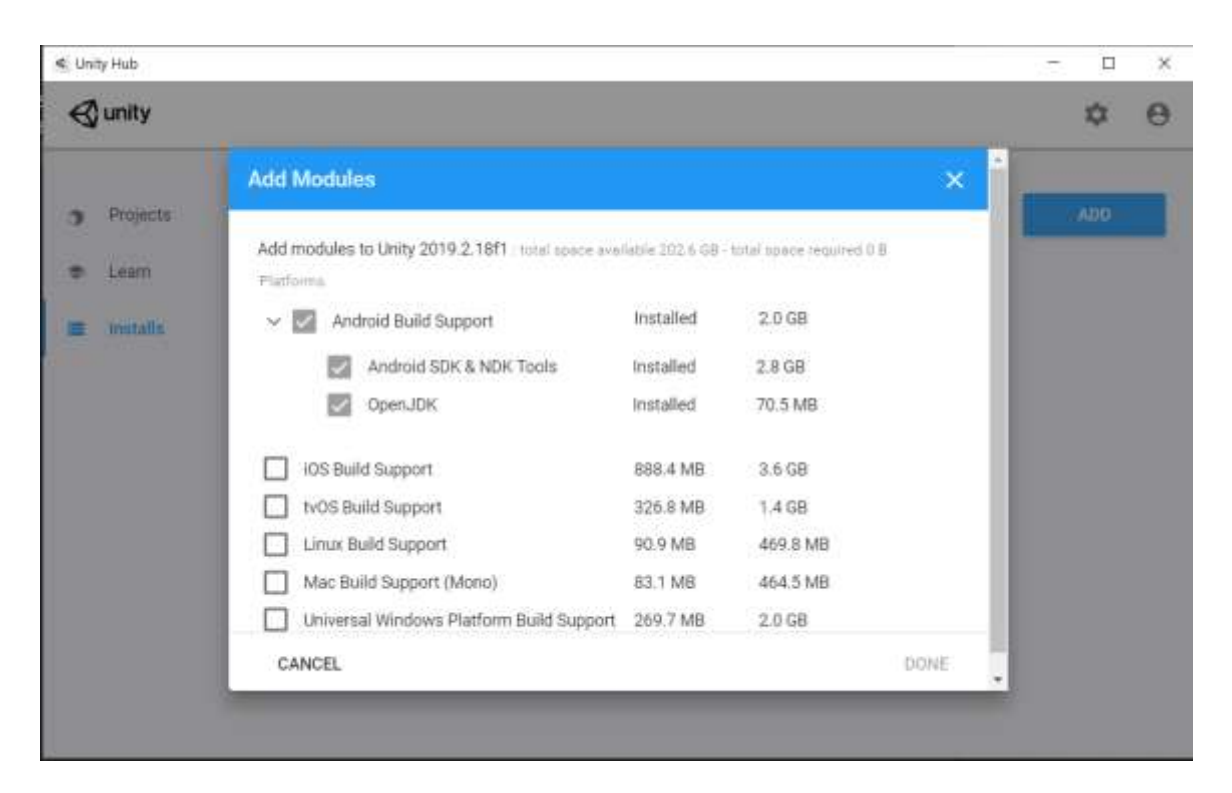

После этого компилируем приложение в apk файл

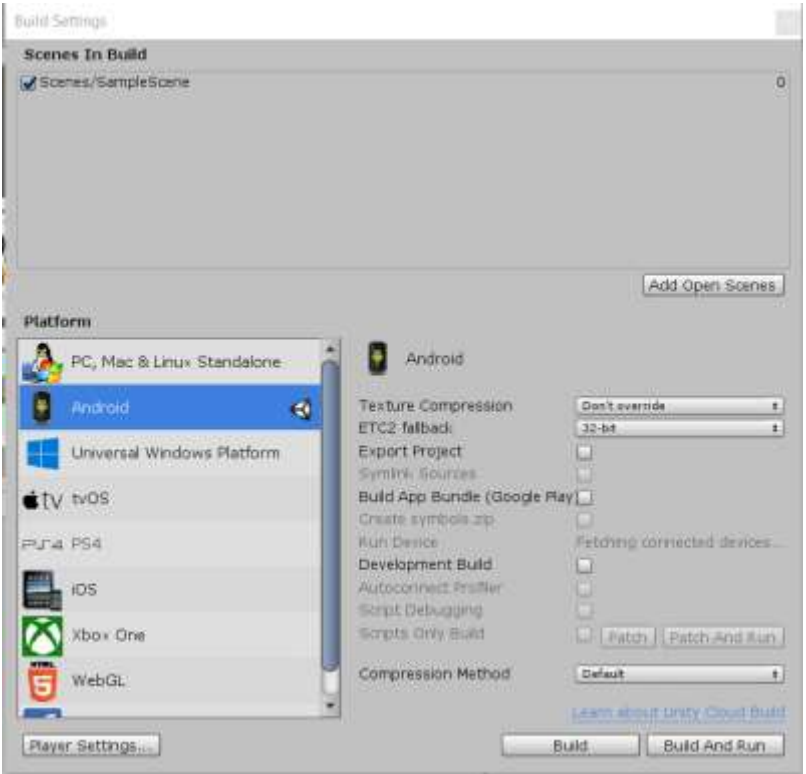

Готовый apk файл выглядит следующим образом:

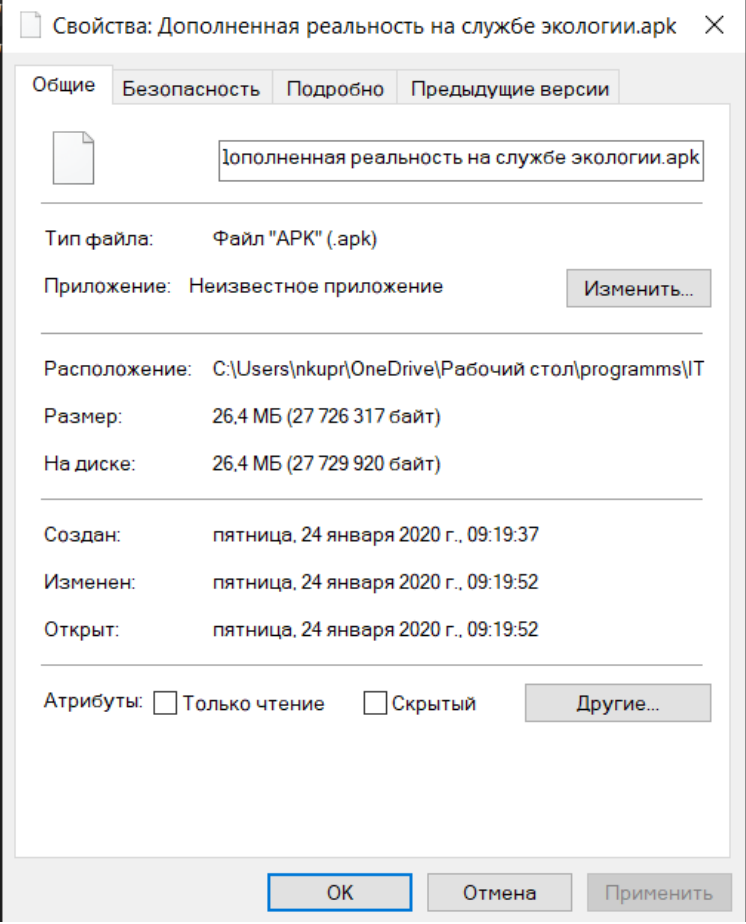

Всё, приложение готово, устанавливаем его на телефон и пользуемся.

### **ЗАКЛЮЧЕНИЕ**

Как итог мы получили готовое Android-приложение, созданное на Unity 3Dс поддержкой Vuforia Engine, которое с помощью AR-технологий в режиме реального времени способно при наведении на созданные нами метки сразу же выдавать информацию о продуктах, на которые будут нанесены эти метки в соответствии с составом продуктов.

В дальнейшем, наши разработки могут быть использованы для полного обеспечения всех продуктов метками и описания к ним соответствующими организациями.

#### **Список использованных источников**

1. Developer Portal [Электронный ресурс]. – Режим доступа: [developer.vuforia.com.](https://developer.vuforia.com/) – Дата доступа: 18.07.2019.

2. For all the creators [Электронный ресурс]. – Режим доступа: [unity.com.](https://unity.com/) – Дата доступа: 13.05.2019.

3. Утилизация отходов в Минске [Электронный ресурс]. – Режим доступа: [ekores.deal.by/a49062-pererabotka-musora-osnovnye.html.](https://ekores.deal.by/a49062-pererabotka-musora-osnovnye.html) – Дата доступа: 21.09.2019.